# **POLITIQUE D'ADMINISTRATION DES COURS DE PAGAIE CANADA**

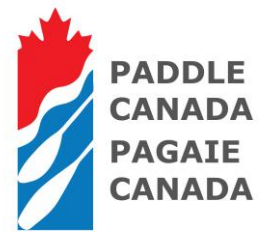

#### **ENREGISTREMENT**

Il faut enregistrer un cours/stage le plus tôt possible, et au **minimum 12 heures avant le début du cours/stage**. Lors de l'enregistrement, les membres ont la possibilité de sélectionner *« Annoncer ce cours sur le site Web de Pagaie Canada »* pour afficher le cours sur les pages *« Rechercher cours »* de PaddleCanada.com. Si vous souhaitez annoncer votre cours sur le site, mieux vaut le faire le plus rapidement possible. Un cours enregistré après la date de prestation n'est pas considéré comme « Approuvé » et, de ce fait, n'est pas assuré.

#### **ANNULATION**

Un cours/stage peut être annulé en tout temps, pour autant qu'il soit encore au stade « Approuvé » et qu'il n'ait pas encore fait l'objet d'un rapport. Il suffit de cliquer sur le bouton « Annuler » à côté du nom du cours, sur la page « Mes cours ».

# **RAPPORT ET ACCRÉDITATION**

# **Il faut faire le rapport d'un cours/stage dans les deux semaines suivant la fin du**

**cours/stage**. Il vous suffit de suivre le lien « Rapport » à côté du cours dont vous voulez faire le rapport, puis de cliquer sur bouton « Soumettre ce rapport ». Si, un mois après la fin d'un cours, aucun rapport n'a été établi à son sujet, le cours sera considéré comme étant « en retard » et le responsable du cours recevra un rappel lui demandant d'indiquer le nom des participants ou les numéros de stage et de soumettre son rapport. Les accréditations numériques (PDF) sont ajoutées au compte en ligne des participants et transmises par courriel, **seulement** après que le rapport du cours ait été établi.

# **Note concernant le champ de l'adresse de courriel :**

Nous demandons aux membres de soumettre une adresse de courriel valide pour leurs participants afin que ceux-ci puissent :

• Avoir accès à leur profil et à leurs accréditations (un courriel valide est nécessaire pour créer un mot de passe crypté pour le compte)

• S'inscrire sur les listes d'envoi de Pagaie Canada et s'en désinscrire, et choisir d'être tenu ou courant, ou non, des promotions et des occasions de Pagaie Canada.

C'est pourquoi il faut encourager les moniteurs à faire tout leur possible pour obtenir un courriel valide auprès de chaque participant. Si un participant n'est pas en mesure de fournir un courriel valide, nous vous suggérons d'établir une adresse sur le modèle suivant :

*prénometnomdefamille@paddlecanada.com* qui tiendra lieu d'adresse fictive pour compléter le rapport.

#### **FACTURATION**

Un cours est facturé immédiatement après la soumission du rapport de cours; il est possible d'accéder à la facture dans le menu « Mes factures » pour l'imprimer et la payer par carte de crédit. Les factures sont « payables sur réception » et doivent être payées dans les 30 jours suivant la date de facturation. En cas de non-paiement dans les délais prescrits, vous recevrez un avis de rappel toutes les deux semaines jusqu'au paiement de la facture. Après 60 jours, une pénalité pour retard de paiement de 2 % par mois sera appliquée. Pagaie Canada accepte les cartes Visa, Master Card et Amex. Il est possible de payer plusieurs factures à la fois en une seule transaction, ou d'envoyer par la poste un chèque accompagné d'une copie de la facture et libellé à l'ordre de Pagaie Canada, à l'adresse suivante : C.P 126, Station Main, Kingston (ON) K7L 4V6.

#### **MISE À JOUR DES COURS/STAGES**

Un cours/stage au stade « Approuvé » peut être mis à jour en tout temps. Seuls les champs suivants peuvent être mis à jour avant l'établissement du rapport d'un cours :

- Pays
- Province
- Moniteur 1 à 6
- Organisation
- Case « Stage uniquement »
- Case « Groupe de Scouts Canada »
- Dates de début et de fin
- Lieu du cours sur l'eau
- Lieu du cours théorique
- Observations supplémentaires
- Annoncer ce cours sur le site Web de Pagaie Canada
- Bouton Activer/Désactiver

#### **Les champs qui ne peuvent pas être MIS À JOUR sont :**

- Échelle des compétences du cours
- Type du cours
- Niveau du cours (nom et niveau)
- Directeur du cours

# **Note : pour modifier l'un de ces champs, vous devrez ANNULER le cours/stage et vous ré-inscrire.**

Un cours/stage facturé ou complété ne peut pas être mis à jour. Pour effectuer un changement à ces stades, les membres doivent communiquer avec le bureau central de Pagaie Canada.